## PMR Export

Last Modified on 08/29/2024 7:20 am CDT

Agvance Version 7.0.25080 or above must be installed to have access to this PMR export.

The PMR export is available at *Accounting / Transfers / Export*.

**Note:** It will be required to send the IP address to Land O' Lakes for whitelisting.

When first activating the PMR Export,**Customer [Classifications](http://helpcenter.agvance.net/home/agvance-classifications-overview)** must first be set up before using the export. This Classification can be generic and does not need to be in use but must exist for the PMR Export.

## Setup Tab

The XML file will be created locally in temporary storage, then the contents of the file will be sent to the web service to be transferred. The web service has limitations of 100 Invoices per call. If there are more than 100 Invoices, it will require an additional web service call.

**Note:** SSI Support will need to assist with encrypting credentials to enter into this *Setup* area.

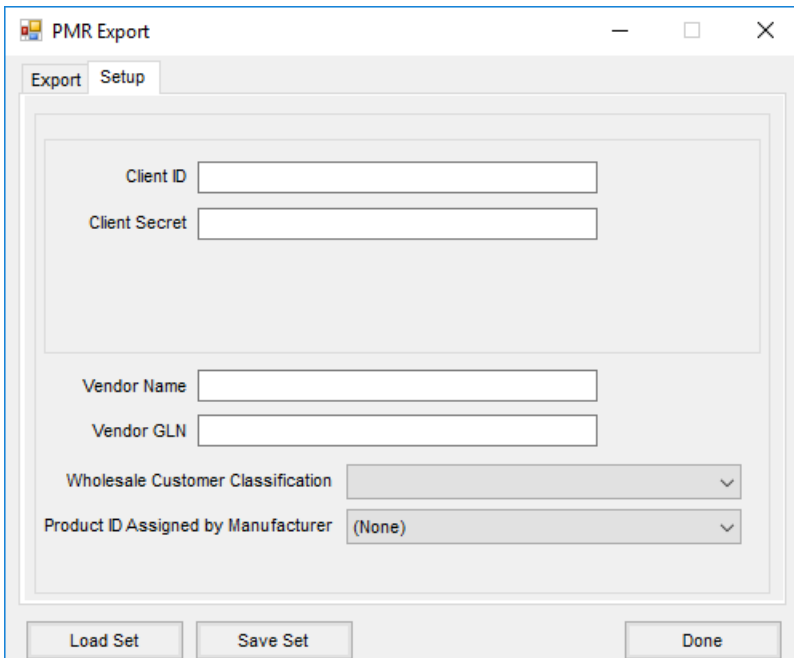

- **Vendor Name** Enter *Winfield United* as the *Vendor Name*.
- **Vendor GLN** Enter *0034500002851* as the *Vendor GLN*.
- **Wholesale Customer Classification** Optionally select a Classification from the drop-down. This indicates the transaction is to a wholesale Customer if the Customer is in the selected Classification. If so, *Wholesale*

displays in the export file instead of *EndUser*.

**Product ID Assigned by Manufacturer** – If a Product Attribute is selected, it will send the information from

the Product Attribute and designate it in the file like this:

- <ProductIdentification>
	- <ProductIdentifier Agency=<mark>"AssignedByManufacturer">16204</mark></r></>>cductIdentifier> <ProductName>BOOTS, NORTHERN OLIVE 75120 SZ 8</ProductName> </ProductIdentification>

If nothing is selected, it sends the Department ID and Product ID of the Product and designates it in the file

like this:

 $-$  <ProductIdentification> <ProductIdentifier Agency='AGIIS-ProductID">1200BY / 111672</ProductIdentifier> <ProductName>DKC27-54 P22 RR2 SP50 A250</ProductName> </ProductIdentification>

## Export Tab

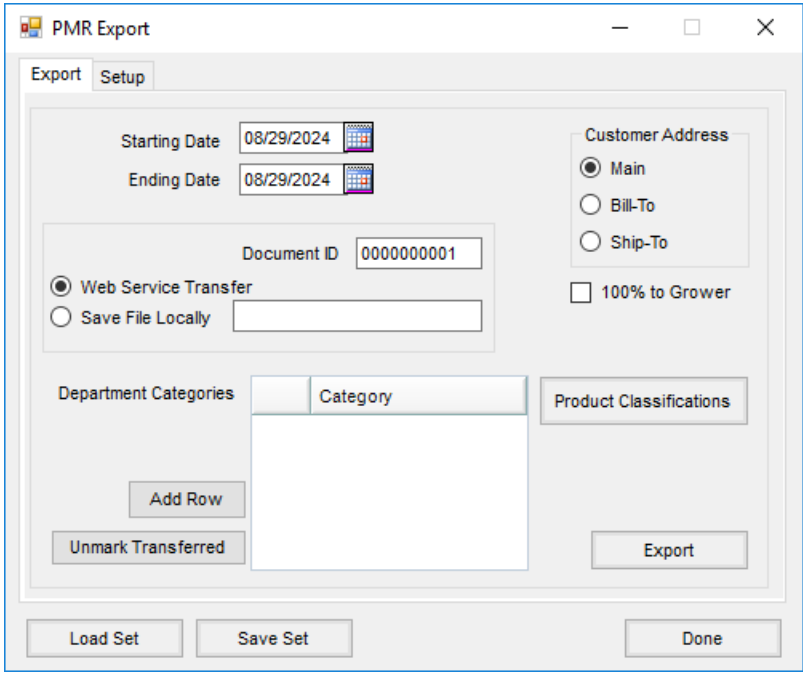

- **Document ID** This defaults as *0000000001* and does not need to be changed.
- **Save File Locally** Set the path where the file should be written, and designate the name of the file with an extension of *.xml*.

**Note:** A file cannot be saved locally and sent via the web service at the same time.

- **Customer Address** Select which address to send to for the Customer being invoiced.
	- **Main** This is the address set up on the*Profile* tab of the Customer.
	- **Bill-To** This is the Bill-To address found by selecting the**Addresses** button of the Customer profile.
	- **Ship-To** This is the Ship-To address found by selecting the**Addresses** button of the Customer profile.
- **100% to Grower** When this option is checked, the entire sale quantity and dollars on split Invoices will be

attributed to the Grower(s) on the billing split. If there are multiple Growers, the amounts are split according to those Growers' shares. If there is only one Grower, they will have the full amount of the Invoice reported to them. If no one is marked as a Grower, the sale is reported under the first Customer on the Invoice.

**Department Categories** – To only export certain Products in Department Categories, select**Add Row** then choose the *Category* from the drop-down. Department Categories must first be set up on the*Profile* tab at *Accounting / Setup / Inventory Departments* before they are available here.

**Note:** Department Categories and Product Classifications cannot be used at the same time.

**Product Classifications** – Choose **Product Classifications** to only export Products within the Classification(s) selected.

**Note:** Department Categories and Product Classifications cannot be used at the same time.

**Unmark Transferred** – When this is selected, a range of Invoice dates or Invoice numbers and individual line items on the Invoice may be unmarked as transferred and will be available to transfer again.

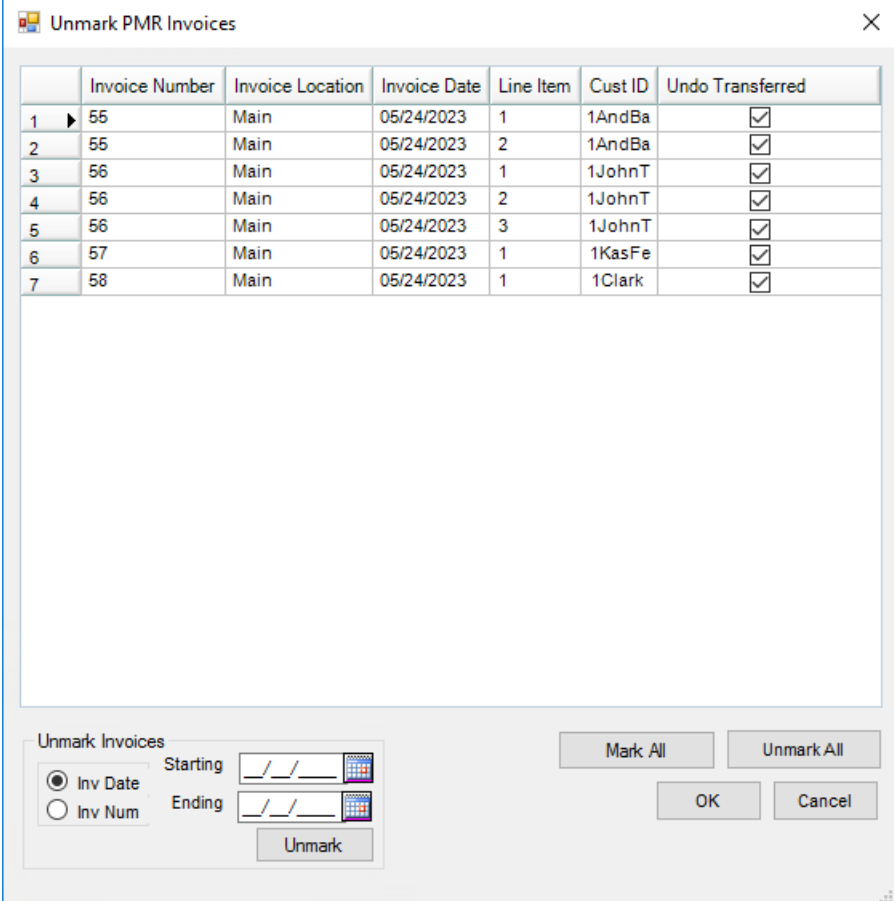

If one of the following program errors occur, it may be because the*TranTime* in the *Invoice* table is formatted incorrectly. Contact SSI Support for assistance with this error.

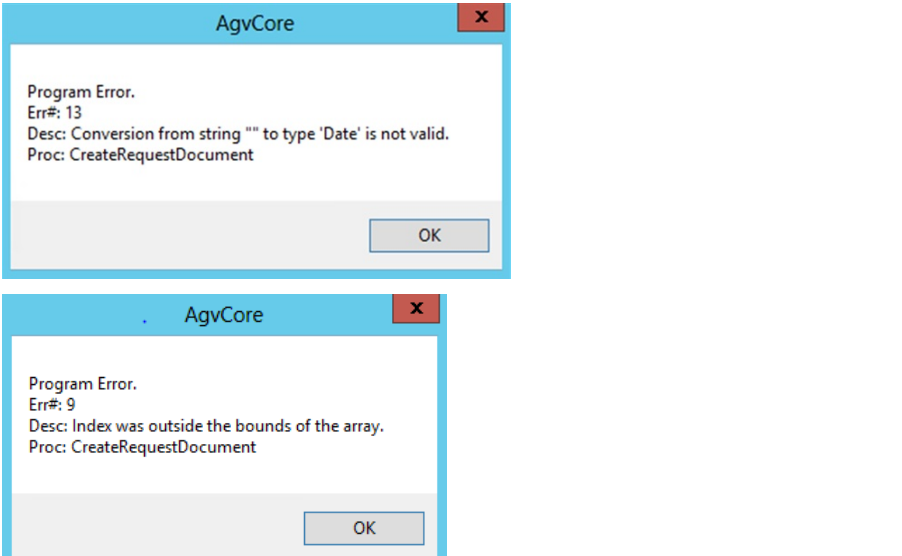